# **HOW TO UPLOAD A DOCUMENT WITH YOUR PHONE**

The Rental Relief Fund application will be completed online with AgilePoint. This program allows you to fill out the form with a computer, tablet, or mobile phone. While you are filling out the application, you will be asked to upload the following documents:

A signed copy of lease or tenant agreement Landlord materials (if applicable) Documentation of unemployment benefits (if applicable) Photo documentation for head of household

**If you are having trouble filling out any of the above forms on your phone, please download the free app Adobe Fill & Sign on [iPhone](https://apps.apple.com/us/app/adobe-fill-sign-form-filler/id950099951) or [Android.](https://play.google.com/store/apps/details?id=com.adobe.fas&hl=en_US)** To use this app, follow these steps:

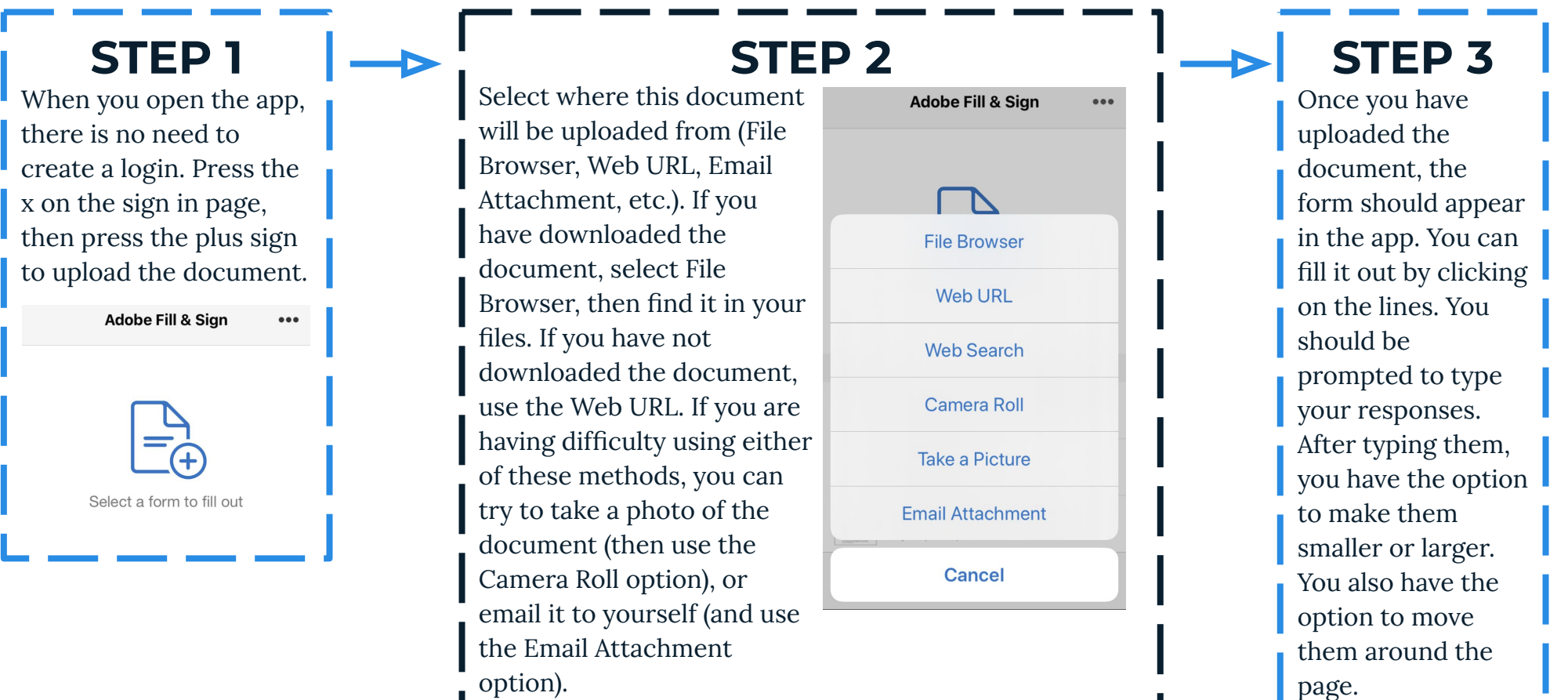

## **HOW TO UPLOAD A DOCUMENT WITH YOUR PHONE**

#### **STEP 4**

You can create a signature in the app by clicking the button on the bottom that is third from the left (it looks like a pen). It will prompt you to create a signature with your finger. When you are satisfied with the signature, press done.

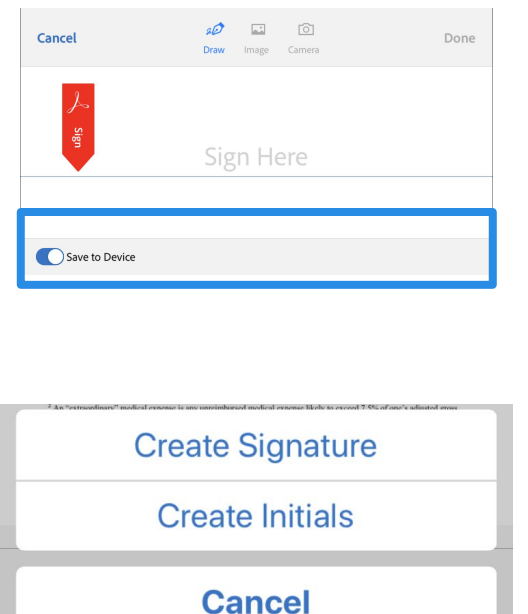

### **STEP 5**

This signature is now saved in the app. Whenever you need to add a signature, you can press the button on the bottom that is third from the left (it looks like a pen), then select your signature. This will create another copy that you can move around the page and resize.

On

Γĥ

å

#### **STEP 6**

When you have finished filling out the form, it will automatically save your changes. Press the button on the bottom that is all the way on the right (it is a box with an arrow facing up). You can save this form to your files, then upload it through AgilePoint. If you are having difficulty uploading, you can select your email app from the options at the top, and email the document to [rrf@boston.gov.](mailto:rrf@boston.gov)

 $\odot$ 

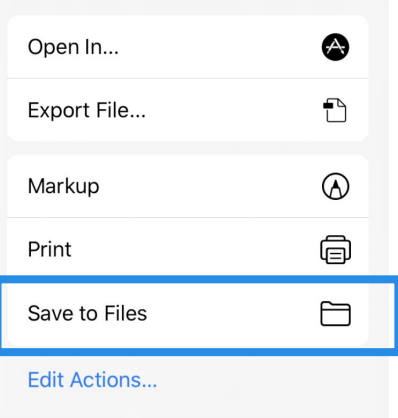